# **ДИСТАНЦИОННЫЙ ФОРМАТ**

Приложение 5

к Положению II олимпиады по черчению среди обучающихся образовательных организаций, реализующих образовательные программы общего образования «Конструктор»

### **Демонстрационный вариант олимпиадных заданий для обучающихся 7-9 классов**

#### **Тестовая часть**

Ответьте на вопросы викторины.

#### *Типы заданий викторины:*

- 1. На предметные знания
- 2. История инженерного дела, черчения и техники
- 3. Великие изобретатели и инженеры (личности)
- 4. Великие изобретения
- 5. Расчётные задачи
- 6. Логические задания на конструирование

#### **Практическая часть**

Постройте внутреннюю рамку, основную надпись и чертеж детали по письменному описанию, в системе программирования «КуМир» с использованием исполнителя «Чертёжник».

Для выполнения задания потребуется компьютер или ноутбук с установленной программой «КуМир», которую можно скачать с официального сайта ФГУ ФНЦ НИИСИ РАН по адресу: [https://www.niisi.ru/kumir/.](https://www.niisi.ru/kumir/)

#### **Описание детали:**

Вычерчиваемая деталь – втулка представляет собой усеченный конус, одно основание которого равно Ø 20 мм, другое – Ø 30 мм. Конус большим основанием примыкает к фланцу в виде квадратной призмы (размер квадрата 30×30 мм, толщина фланца 8 мм) Внутри втулки вдоль оси проходит сквозное цилиндрическое отверстие Ø 15 мм. Общая длина втулки 45 мм.

Ответом на задание будет загруженный файл с расширением .ps

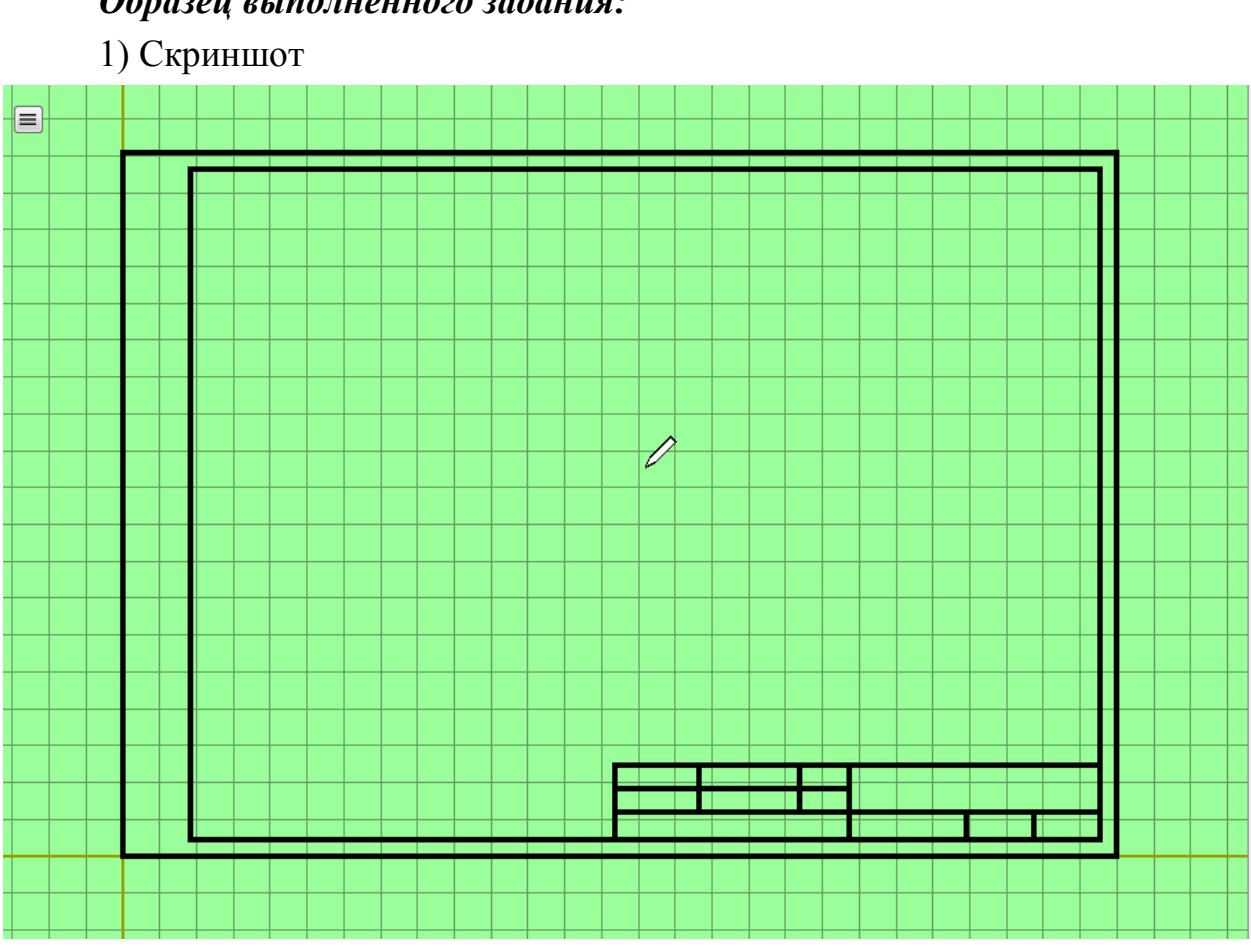

*Образец выполненного задания:*

2) Пример программы

```
использовать Чертежник
алг Лист
нач
. опустить перо |Вычерчивание внутренней рамки
. сместиться в точку(297,0)
. сместиться на вектор(0,210)
. сместиться на вектор(-297,0)
. сместиться на вектор(0,-210)
. поднять перо |Вычерчивание внутренней рамки завершено
. сместиться в точку(20,5)
. опустить перо |Вычерчивание основной надписи
. сместиться на вектор(0,200)
. сместиться на вектор(272,0)
. сместиться на вектор(0,-200)
. сместиться на вектор(-272,0)
. поднять перо
. сместиться на вектор(272,0)
. сместиться на вектор(-145,0)
. опустить перо
 . сместиться на вектор(0,22)
```

```
. сместиться на вектор(145,0)
. поднять перо
. сместиться на вектор(0,-14)
. опустить перо
. сместиться на вектор(-145,0)
. поднять перо
. сместиться на вектор(0,7)
. опустить перо
. сместиться на вектор(70,0)
. поднять перо
. сместиться на вектор(0,7)
. опустить перо
. сместиться на вектор(0,-22)
. поднять перо
. сместиться на вектор(35,0)
. опустить перо
. сместиться на вектор(0,8)
. поднять перо
. сместиться на вектор(20,0)
. опустить перо
. сместиться на вектор(0,-8)
. поднять перо
. сместиться на вектор(-100,22)
. опустить перо
. сместиться на вектор(0,-14)
. поднять перо
. сместиться на вектор(30,0)
. опустить перо
. сместиться на вектор(0,14)
. поднять перо |Вычерчивание основной надписи завершено
. сместиться в точку(156,116) |Центр рабочего поля
кон
```
Приложение 14 к Положению II олимпиады по черчению среди обучающихся образовательных организаций, реализующих образовательные программы общего образования «Конструктор»

# **Критерии оценки**

## **олимпиадных работ обучающихся 7-9 классов, принимающих участие в дистанционном формате**

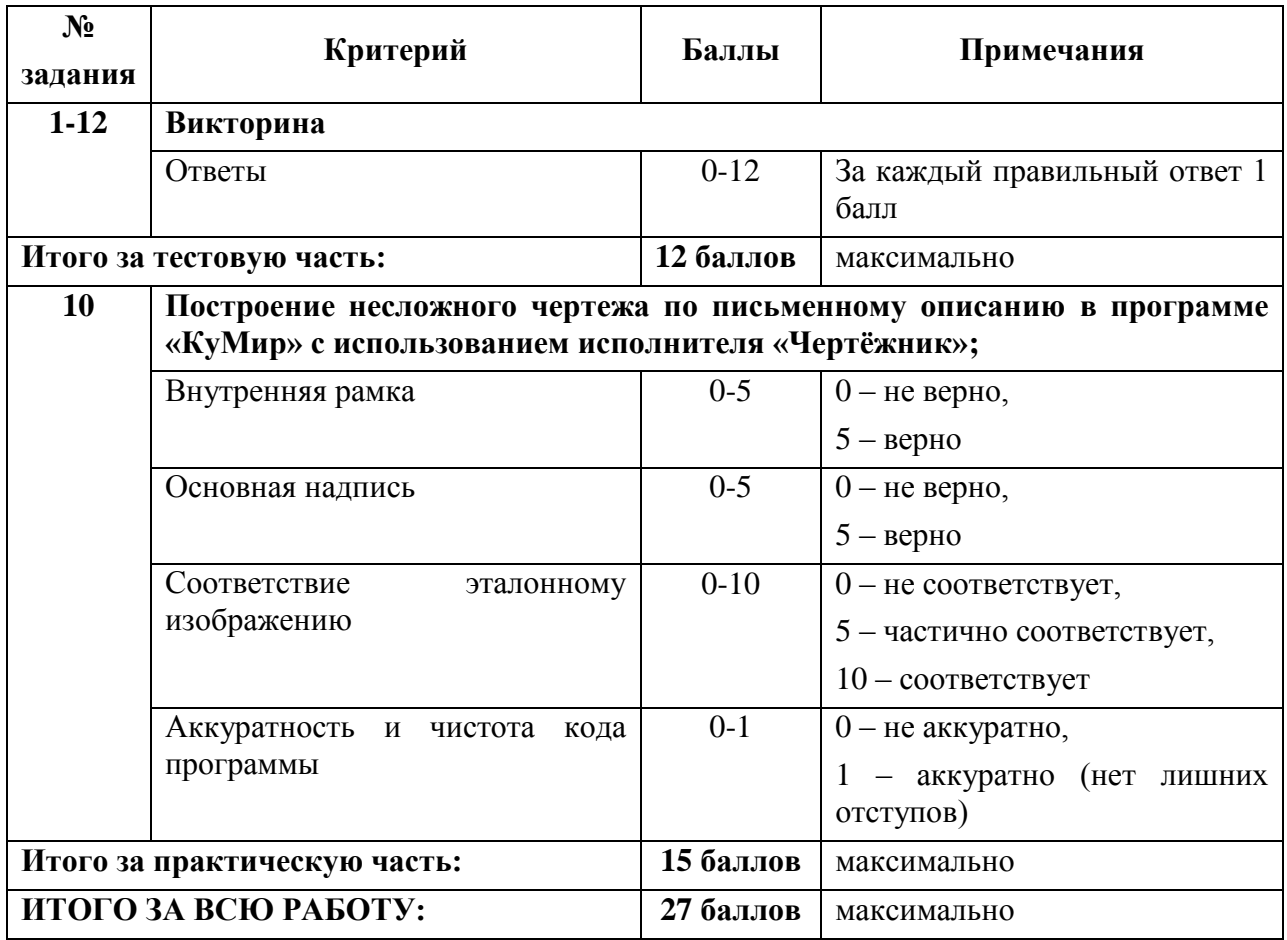